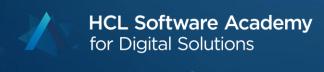

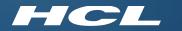

# Domino V12 Certificate Management

Daniel Nashed
HCL Lifetime Ambassador

#### **Agenda**

- Theory
  - Introduction / Motivation
  - certstore.nsf & CertMgr
  - Manual Flows
  - Let's encrypt / ACME Support
  - New TLS Credential Cache
- Live Demo & Questions
- Troubleshooting Slides
- Q&A
- Bonus: Build your own Lab

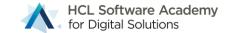

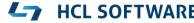

#### **Domino V12 Design Goal**

- **Simplify** Domino certificate management
- No external tools like OpenSSL command-line to create keys and convert certificates needed!
- Replace difficult to handle \*.kyr files with standard \*.pem format
- Full Let's Encrypt® / ACME CA integration
- Simplified flows for external certificate authorities
- Domain wide <u>secure</u> and <u>automated</u> deployment for "TLS Credentials"
- Automated update of certificates including automatic cache update in internet server tasks
- Support modern standards like ECDSA in addition to RSA

#### Technology used for CertMgr

Native Servertask & DSAPI Filter (C/C++)

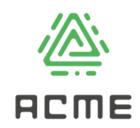

- Leverages existing and new Notes security APIs
- Implements Let's Encrypt uses ACME protocol V2 (RFC 8555)
  - ACME = **A**utomatic **C**ertificate **M**anagement **E**nvironment
  - Own HCL implementation leveraging standards like
    - JSON, LibCurl, JWS, Notes crypto including PEM, RSA and ECDSA keys, (OpenSSL) ...
- Designed for "automation"

## Domain wide CertStore Database & CertMgr

Privates Keys, Certificates, Trusted Roots

#### New - certstore.nsf

- <u>Domain wide</u> database managed by **CertMgr** task
- Secure, automated deployment for TLS Credentials and trusted roots
- Private keys are encrypted with CertMgr server and the server specified in the field "Servers with access:"
  - Special designed Vault style encryption with new API
- Easy to use with modern interface
- CertMgr servertask is only supported on W64 and Linux64
  - AIX and OS400 can still leverage certstore.nsf and the new TLS Cache
    - Create replica manually

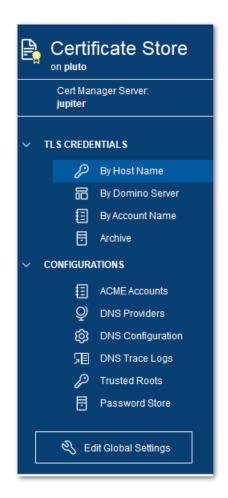

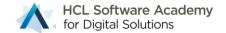

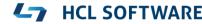

#### Create certstore.nsf on CertMgr Server

- First server in domain starting the "certmgr" servertask is setup as the CertMgr Server
  - Checks the Domino directory profile on admin server for an existing CertMgr server
  - If no server exists automatically creates the domain wider **certstore.nsf** database
  - Updates the directory profile on admin server to propagate the CertMgr server in the domain
- Starting the certmgr servertask on any additional server in the domain creates a replica
  - Each additional server acts like a "CertMgr client" and will just replicate the database every 2 minutes
  - Keeping the CertMgr servertask loaded is an optional convenience step
  - Any type of replication setup which ensures a short replication cycle can be used as well

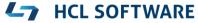

#### certstore.nsf - TLS Credentials

- TLS Credential = private key + leaf certificate + chain (intermediates) + trusted root
- Replaces "\*.kyr files"
  - Stored in **PEM** format (text with base64 encoded data)
- Can be created via
  - Manual flows including import
  - ACME protocol (Let's Encrypt & others)
- Specify trusted roots used for client certificate verification
- Used to be hidden in kyr-file and was difficult to manage

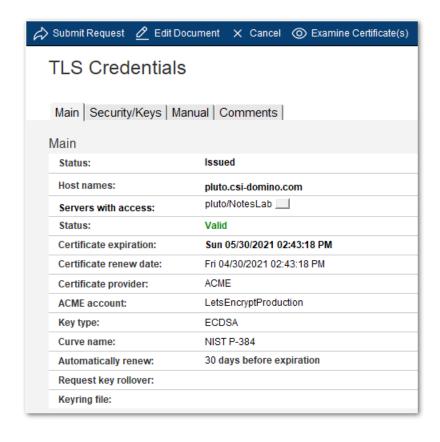

| Trusted Roots   | Select Keywords                                                                                                    |  |
|-----------------|----------------------------------------------------------------------------------------------------|--|
| CN=ISRG Root X1 | Keywords  ☐ CN=Fake LE Root X1  ☑ CN=ISRG Root X1/O=Internet Security Research Group/C=US ☐ CN AAA Catificate Security Research Group/C=US                                                                             |  |
| PEM             | <ul> <li>□ CN=AAA Certificate Services/O=Comodo CA Limited/L=Salford/S</li> <li>□ CN=Buypass Class 2 Root CA/O=Buypass AS-983163327/C=NO</li> <li>□ CN=ISRG Root X2/O=Internet Security Research Group/C=US</li> </ul> |  |

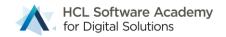

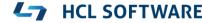

#### certstore.nsf – Trusted Root

- Stored in trusted, secured certstore.nsf
  - Replicated domain wide
- Used for client cert verification
- And auto complete certificate chains
  - ACME and manual flows
- Certificate chains are automatically sorted & completed
  - Private Key → matching leaf certificate
    - $\rightarrow$  intermediate certs in the right order  $\rightarrow$  trusted root
- Tip: you can import intermediate certificates as "Trusted Root" to be used to auto complete chains
  - Just listed with warning, that they are no root

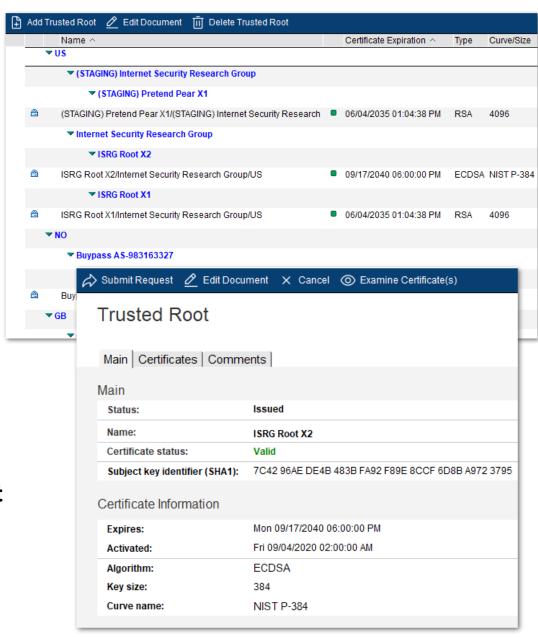

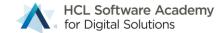

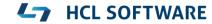

#### New - Support for Elliptic Curves - "ECDSA Keys"

- ECDSA is the more modern, more secure standard with less overhead
  - **256 bit** (NIST P-256) ECDSA key → **3072 bit** RSA key or a **128 bit** AES key.
  - 384 bit (NIST P-384) ECDSA key → 7680 bit RSA key or a 192 bit AES key.
  - 512+ bit ECDSA key (NIST P-521) → 15360 bit RSA key or a 256 bit AES key.
- Fully supported in the Domino V12 TLS/SSL stack
  - Support for RSA and ECDSA key types in parallel
- With ECDSA the following ciphers are automatically used instead of the cipher config
  - TLS\_ECDHE\_ECDSA\_WITH\_AES\_128\_GCM\_SHA256 (0xC02B)
  - TLS\_ECDHE\_ECDSA\_WITH\_AES\_256\_GCM\_SHA384 (0xC02C)
- Background Information ECDSA
  - https://blog.cloudflare.com/ecdsa-the-digital-signature-algorithm-of-a-better-internet/

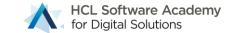

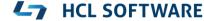

#### Support for two important TLS 1.2 Curves – X25519 & X448

- Strong security with improved performance
  - Details: <a href="https://en.wikipedia.org/wiki/Curve25519">https://en.wikipedia.org/wiki/Curve25519</a>
- The new order of curves
  - Curve X25519
  - Curve NIST P-256
  - **Curve X448**
  - Curve NIST P-384
  - Curve NIST P-521

- Notes.ini parameter per curve
  - All curves enabled by default
  - Current best practice
- If really needed disable individual curves
  - SSL\_DISABLE\_CURVE\_X25519=1
  - SSL\_DISABLE\_CURVE\_P256=1
  - SSL DISABLE CURVE X448=1
  - SSL\_DISABLE\_CURVE\_P384=1
  - SSL\_DISABLE\_CURVE\_521=1

## **Manual Certificate Operations**

- 1. CertMgr processes submitted requests and creates
  - Private key (RSA or ECDSA)
    - Saved locally encrypted for assigned servers
- CSR (Certificate Signing Request) signed by private key→ PEM
- 2. Admin copies CSR to CA
- 3. Admin imports certificate & chain ( PEM ) back
- Paste full chain in any order and submits the form again
- Duplicate certs are ignored
- Missing intermediate certs and root are automatically added from "Trusted Roots" in certstore.nsf

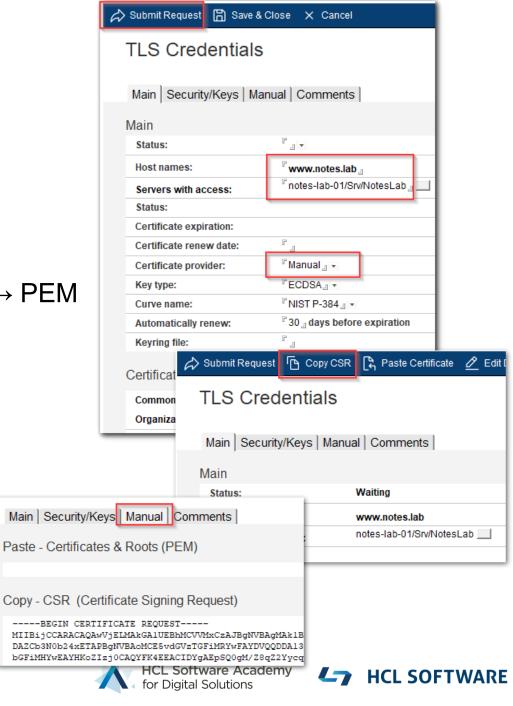

#### Certificate Health Check & Inspecting Certificate Chains

- All certificate operations check if the certificate is valid
  - Status: Valid, Warnings, Errors
  - Detailed warning and error messages
- Most common warning:
  - "Last cert in chain NOT self signed No root found"
  - Not an error Just means that there is no trusted root
  - Trusted roots can be imported separately and are added to the chain if present
- Updates CertMgr statistics to reflect the current health status

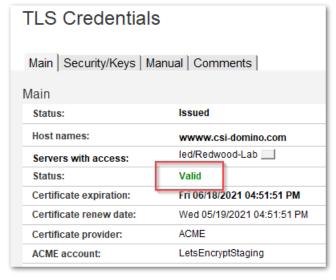

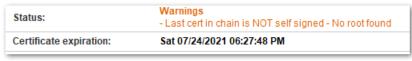

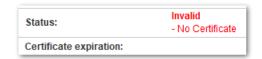

```
> show stat certmgr.*
CertMgr.CertStatus.Green = 3
CertMgr.CertStatus.Red = 1
CertMgr.CertStatus.Yellow = 2
CertMgr.CertStatus = Red
4 statistics found
```

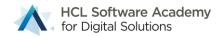

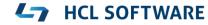

#### **Certificate Details**

- Examine Certificate(s) Dialog
- Copy Certificate chain to check with external tools
  - e.g. openssl x509 -in my.pem -text -noout
  - Certificate information

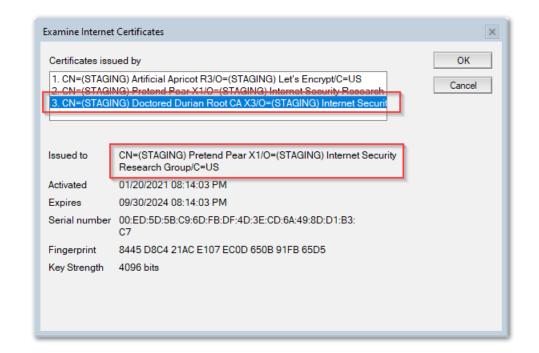

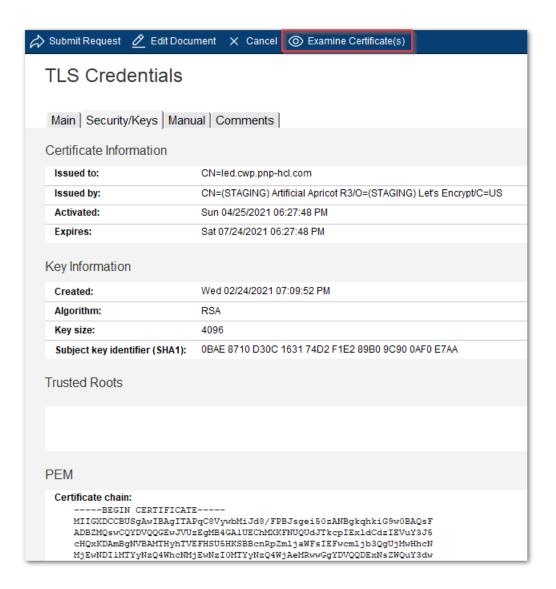

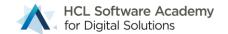

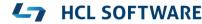

#### Let's Encrypt / ACME Support

Introduction and HTTP-01 Challenges

#### **Automated Certificate Management**

★ Home / DOMINO-I-12 / New idea

- Support for Let's Encrypt
  - ACME protocol V2 (RFC 8555)
  - Automatic Certificate Management Environment
- Free of charge SSL/TLS certificates
- Fully integrated into certstore.nsf & CertMgr
- Easy to deploy
- Automatic certificate update (request) and deployment (reload on server)

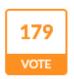

#### Include Support for Let's Encrypt

see https://midpoints.de/de-solutions-LE4D

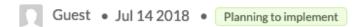

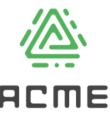

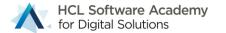

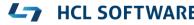

#### **Architecture Diagram**

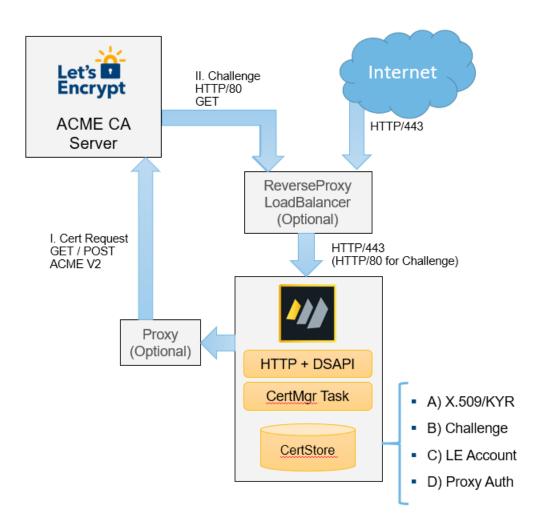

#### Components

\*) Connection between Domino, LE and CertStore could be local or NRPC

Domino HTTP and LE could be on separate server and just need a common CertStore.

- (A) X.509 today in kyr file
- (B) Challenge needed to verify request
- (C) LE used to authenticate with ACME CA
- (D) Proxy account needed for outgoing communication

#### Flow

- 1. LE creates account (C) with ACME server
- 2. LE creates private key and writes it to CertStore (A)
- 3. LE creates CSR and sends it to ACME CA \*)
- 4. LE puts received challenge (B) in CertStore
- 6. ACME server requests challenge on port 80 to verify
- 7. Domino HTTP replies with challenge (B) from CertStore
- 8. LE receives certificate including and writes it to CertStore (A)

HTTP (and INET tasks) read X.509 from CertStore (A)

\*) Proxy communication uses Proxy user (D)

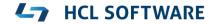

#### **ACME HTTP-01 Challenges**

- How it works
  - 1. ACME server sends a challenge to ACME client
  - 2. ACME server will ask via in-bound HTTP port 80 for the "secret" at a well-known URL
- DSAPI Filter "certmgrdsapi" needs to be enabled in server doc / internet site !!
  - Tip: **load certmgr -c** adds the DSAPI filter to server doc Internet sites need to specify manually
- If server is configured to only allow authenticated connection configure public URL
  - Notes.ini: HTTPPUBLICURLS=/.well-known/acme-challenge/\*:/redir.nsf/\*:/MFASetup\*
- Again: Inbound HTTP port 80 required!
- If the server is not reachable by the ACME server (e.g. Let's Encrypt), the challenge fails !!!
  - Tip: Inbound connection can be a proxy connection

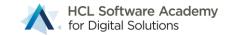

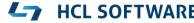

#### **ACME Provider Let's Encrypt – included in template**

- Let's Encrypt Staging
  - https://letsencrypt.org/docs/staging-environment
  - Should always be used for first steps testing connectivity
  - Provides the same functionality like Let's Encrypt production
  - Much higher limits for certificates and errors
- Let's Encrypt production
  - https://letsencrypt.org

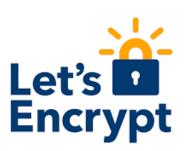

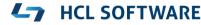

#### **Additional tested ACME Providers**

- ACME is a standard supported by more providers
- New ACME provider can be added using their published directory URL
- ZeroSSL \*)
  - https://zerossl.com
  - Requires registration + external account binding (EAB)
- BuyPass \*)
  - <a href="https://buypass.com">https://buypass.com</a>

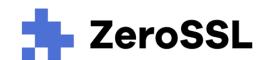

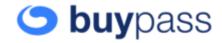

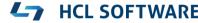

#### On premise ACME CA

**smallstep** 

- SmallStep ACME CA
  - https://smallstep.com/docs/tutorials/acme-challenge
- CA with ACME functionality
- Can also operate as "Sub-CA" for an existing corporate CA
- Good choice for internal customer deployments
- Another tested environment
- Directory URL configured depends on your deployment
- Setup on Docker in 10 minutes!

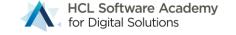

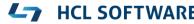

## ACME DNS-01 Challenges

Background, Providers and Configuration

#### **ACME DNS-01 Challenges & Wild Card Certificates**

- Allows to request certificates without inbound internet connection
- ACME Challenge is stored in DNS TXT record

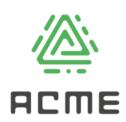

- Supports wild card certificates! e. g. \*.acme.com
- Requires <u>DNS provider</u> API with <u>outgoing</u> HTTPS connection to DNS provider
  - No inbound connection needed
  - Can leverage outgoing proxy connections
- CertMgr server can request certificates for any server in the DNS domain

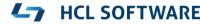

#### **DNS Provider Interface**

- Triggered by configured "registered domain"
  - Choose the right provider
  - Specify provider specific information
- Build-in support to integrate DNS providers
  - Easy to integrate REST interface (@Formulas)
    - Recommended interface!
    - Works for most providers
    - "Low code approach"
- Notes Agent
- Command-Line Integration

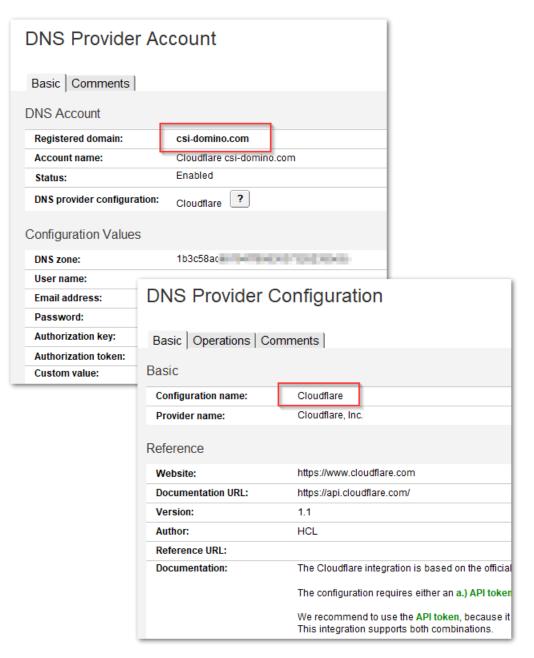

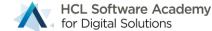

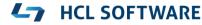

#### **Available DNS TXT Integration**

- REST API
  - Cloudflare, Inc
  - Digital Ocean, LLC
  - Hetzner Online GmbH (Germany)
  - ACME DNS
  - Let's Encrypt Pebble test server
- Command-Line
  - AWS Route 53 DNS

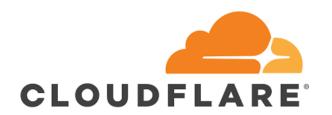

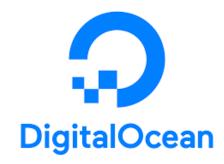

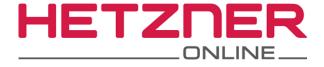

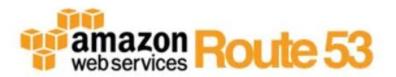

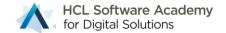

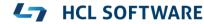

#### **DNS Provider Interface – Import DXL**

- DNS TXT API DXL files are <u>not</u> included in certstore.ntf
- Provider interfaces can be imported via DXL files
  - Database action: Import DXL
- REST interface is based on @formulas
  - Low code approach
  - Can parse JSON responses
  - Helper buttons for inserting fields & testing formulas
  - Trace results useful for troubleshooting and development

| DNS Provider Con                                                                                                    | figuration                                                                                                    |
|----------------------------------------------------------------------------------------------------|----------------------------------------------------------------------------------------------------|
| Basic   Operations   Comme                                                                                                    | nts                                                                                                    |
| Operations                                                                                                    |                                                                                                    |
| Туре:                                                                                                    | HTTP Request                                                                                                    |
| Status formula:                                                                                                    | @if (retJSON_Add.success = "true"; 200; 400)                                                                                                    |
| Request URL:                                                                                                    | https://api.cloudflare.com/client/v4/zones                                                                                                    |
| DNS provider delay                                                                                                    | 20                                                                                                    |
| HTTP request tracing:                                                                                                    | Enabled                                                                                                    |
| HTTP Settings                                                                                                    |                                                                                                    |
| HTTP Lookup Request (app                                                                                                    | lies to add and delete operations)                                                                                                    |
|                                                                                                    | OFT                                                                                                    |
| Lookup request type:                                                                                                    | GET                                                                                                    |
| Lookup request type:  Lookup URL formula:                                                                                                    | @if (cfg_DnsZone = ""; cfg_URL + "?name="+param_RegisteredDomain;                                                                                                    |
|                                                                                                    | @if (cfg_DnsZone = ""; cfg_URL + "?name="+param_RegisteredDomain                                                                                                    |
| Lookup URL formula:                                                                                                    | @if (cfg_DnsZone = ""; cfg_URL + "?name="+param_RegisteredDomain; @if (cfg_AuthToken = ""; ("X-Auth-Email: " + cfg_InternetAddress) : ( "X-Auth-Email: " + cfg_InternetAddress) : ( "X-Auth-Email: " + cfg_InternetAddress)                                    |
| Lookup URL formula:  Lookup header formula:                                                                                                    | @if (cfg_DnsZone = ""; cfg_URL + "?name="+param_RegisteredDomain; @if (cfg_AuthToken = ""; ("X-Auth-Email: " + cfg_InternetAddress) : ( "X-Auth-Email: " + cfg_InternetAddress) : ( "X-Auth-Email: " + cfg_InternetAddress)                                    |
| Lookup URL formula:  Lookup header formula:  Lookup post data formula:                                                                         | @if (cfg_DnsZone = ""; cfg_URL + "?name="+param_RegisteredDomain;<br>@if (cfg_AuthToken = ""; ("X-Auth-Email: " + cfg_InternetAddress) : ( "X-Aut<br>) : ( "Content-Type: application/json" )                                                                  |
| Lookup URL formula: Lookup header formula: Lookup post data formula: Custom result formula:                                                    | @if (cfg_DnsZone = ""; cfg_URL + "?name="+param_RegisteredDomain;<br>@if (cfg_AuthToken = ""; ("X-Auth-Email: " + cfg_InternetAddress) : ( "X-Aut<br>) : ( "Content-Type: application/json" )                                                                  |
| Lookup URL formula: Lookup header formula: Lookup post data formula: Custom result formula: HTTP Add Request                                   | @if (cfg_DnsZone = ""; cfg_URL + "?name="+param_RegisteredDomain. @if (cfg_AuthToken = ""; ("X-Auth-Email: " + cfg_InternetAddress) : ( "X-Auth) : ( "Content-Type: application/json" )  @if (cfg_DnsZone = ""; @SetField ("cfg_DnsZone"; retJSON_Lookup.resu  |
| Lookup URL formula: Lookup header formula: Lookup post data formula: Custom result formula: HTTP Add Request                                   | @if (cfg_DnsZone = ""; cfg_URL + "?name="+param_RegisteredDomain;<br>@if (cfg_AuthToken = ""; ("X-Auth-Email: " + cfg_InternetAddress) : ( "X-Aut<br>) : ( "Content-Type: application/json" )                                                                  |
| Lookup URL formula: Lookup header formula: Lookup post data formula: Custom result formula: HTTP Add Request Query request type:               | @if (cfg_DnsZone = ""; cfg_URL + "?name="+param_RegisteredDomain; @if (cfg_AuthToken = ""; ("X-Auth-Email: " + cfg_InternetAddress) : ( "X-Aut) ) : ( "Content-Type: application/json" )  @if (cfg_DnsZone = ""; @SetField ("cfg_DnsZone"; retJSON_Lookup.resu |
| Lookup URL formula: Lookup header formula: Lookup post data formula: Custom result formula: HTTP Add Request Query request type: Request type: | @if (cfg_DnsZone = ""; cfg_URL + "?name="+param_RegisteredDomain; @if (cfg_AuthToken = ""; ("X-Auth-Email: " + cfg_InternetAddress) : ( "X-Aut) ) : ( "Content-Type: application/json" )  @if (cfg_DnsZone = ""; @SetField ("cfg_DnsZone"; retJSON_Lookup.resu |

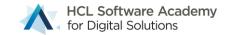

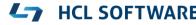

#### **HCL Github repository for CertMgr**

- Available as of today
- Brand new git repository for DNS TXT provider integration
- Contains ready to import and use DXL files and scripts
- Intendent to build, share and collaborate DNS provider configurations

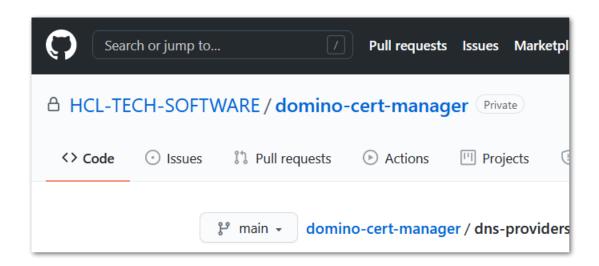

#### Building DNS TXT API Interfaces

#### Low code approach with REST API and JSON

- Many DNS providers offer a REST base interface to manage DNS records
- Modern interfaces with JSON payloads
- CertMgr preferred integration option: HTTP request with @Formulas
- Technology used
  - @Formulas
  - **HTTP/HTTPs** requests (via **Curl** build into the servertask)
  - JSON parsing results (native in the servertask) and make results available to @forumulas
- @Formulas for different steps of the operation including lookups
  - Most flows should need to be that complicated flows
- Add/Delete operation for DNS TXT flows

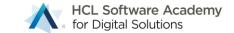

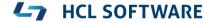

#### **DNS Provider Configuration**

- Designed to be shared
- Code & documentation in one document
- DXL Export/Import to share
- Meta information for references, version author

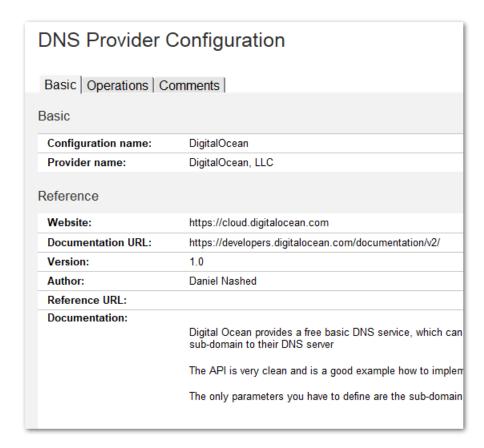

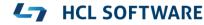

#### **Example: Digital Ocean**

- Add and delete operation share the same data in one result document
- Define HTTP request types, URL, Header and Post data via @formula
- Use fields from configuration and also parameters passed by CertMgr
- Results from JSON output can be used in standard fields
- Status formula to check if request was successful
  - Uses HTTP status code syntax:
  - 2xx = OK

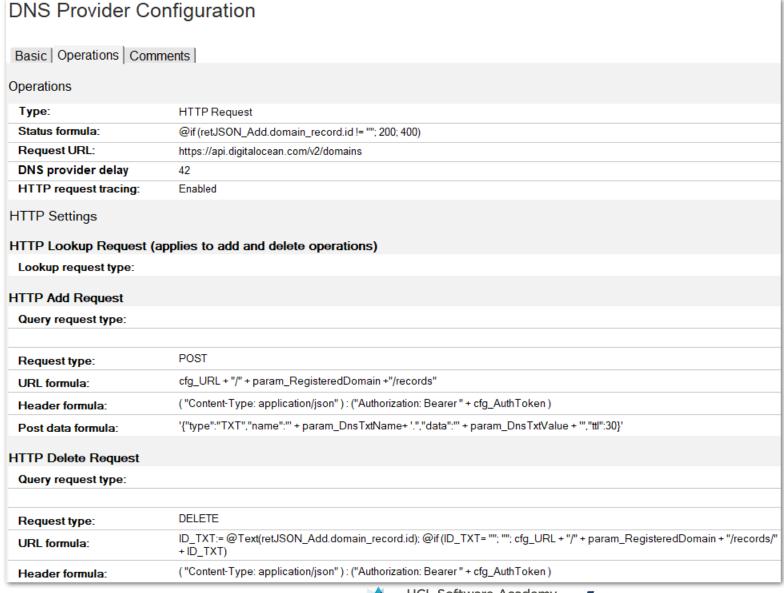

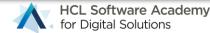

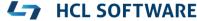

#### **Build-in Developer Support**

- Insert configuration fields and parameters into formulas
- Test formulas with sample data
  - Results can be copied and modified
- Should make it a lot easier to implement your own formulas
- Request Trace helps during implementation

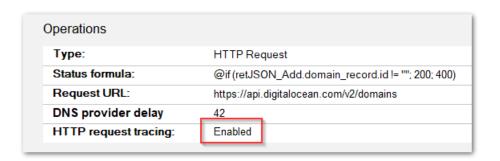

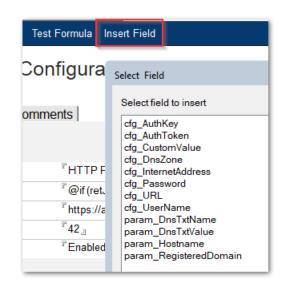

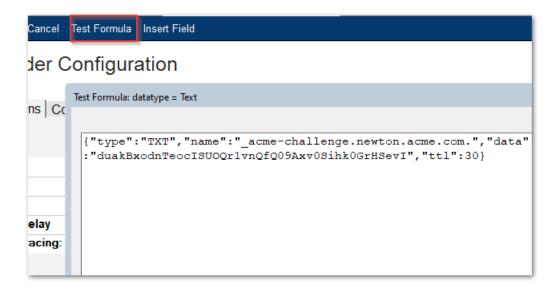

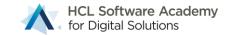

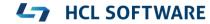

#### **Build-in Request Tracing**

- Enabled either for all operations or just on error
- Shows all details about requests and results
- Documents are stored in certstore.nsf / DNS Trace Logs
- JSON fields and other results can be copied back into formulas

```
Status:
                        200
Account name:
                         pebble
Registered domain:
                         pebble.lab
DNS provider configuration: Pebble
Configuration:
cfg AuthKey =
cfg AuthToken =
cfg CustomValue =
cfg DnsProviderDelay = 10
cfg DnsZone =
cfa InternetAddress =
cfg Password =
cfg URL = http://acme.nashcom.de:8055/set-txt
cfg UserName =
Parameters:
param DnsTxtName = acme-challenge.pebble.lab
param DnsTxtValue = 6O 30IXNgKXMwWHvQvY3mpc-aJ-muW2yZd7XkDDF1Jo
param Hostname = pebble.lab
param RegisteredDomain = pebble.lab
URL:
url Add = http://acme.nashcom.de:8055/set-txt
Headers:
Post:
post Add = {"host":" acme-challenge.pebble.lab.", "value": "6O 30IXNgKXMwWHvQvY3
Results:
ret AddResult =
ret AddStatus = 200
```

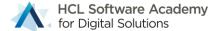

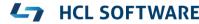

#### TLS Credentials Cache

New cache for RSA and ECDSA TLS Credentials

Mapping keyfiles for Internet Sites

#### **New TLS Cache**

- \*.kyr files have been managed by the KYR-Cache reading \*.kyr files from disk
- New TLS Cache reads TLS Credentials directly from certstore.nsf
- TLS Cache sits in the SSL layer below internet protocols processes (e.g. HTTP/SMTP)
- Support for RSA and ECDSA keys in parallel
- Support for wildcard certificate lookups
- Automatic on the fly certificate reload
  - when added or updated
- Also manages trusted roots & OCSP cache

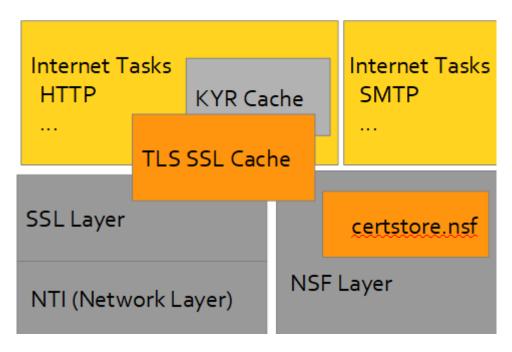

## Keyfile name field is still very important!

- The keyfile name in server document and internet site is still triggering SSL
- Defines the default TLS Credential for the server
- Also used when server acts like a client (e.g. outgoing secure SMTP)
- Best practice:
  - Specify Domino server's host name you have a certificate for
  - Or specify **keyfile.kyr** in server document / internet site document
  - Have "keyfile.kyr" in the default TLS Credentials document tagging an RSA key as the default
  - Not only for HTTP -- Important for SMTP, LDAP, POP3, IMAP

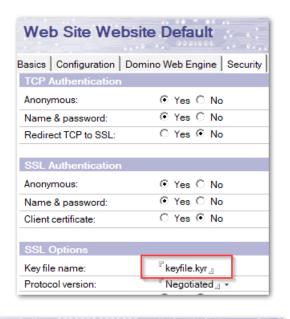

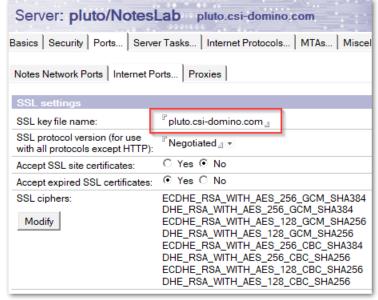

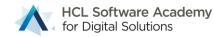

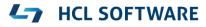

#### Demo Time

First Steps

Manual Flows

ACME Flows

Integrating with DNS TXT Providers

#### **Known Limitations**

Private Key Import and Export

### TLS Credentials cannot be exported

- The private key of a TLS Credentials document is encrypted for security reasons
  - Only CertMgr and "Servers with access:" can decrypt the key
- There is currently <u>no</u> option to export the private key
  - A secure export is discussed for a future iteration
- Work-around
  - For other Domains
    - Copy server document into directory (or a DA directory) and encrypt for the server
    - Add the server to "Servers with access:"
- Create the key outside and import the key to be used for manual or ACME flows
  - As long as the key stays the same, the certificate can be merged with an existing key

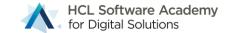

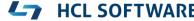

# Private keys cannot be imported via UI

- Most import operations would involve copy & paste or similar to transfer a private key
  - By design today the only options to import private keys are available via server console
- Work around: Current import / migration options
  - load certmgr -importkyr keyring.kyr
    - Import one KeyRing file (\*.kyr) to CertStore
  - load certmgr -importkyr all
    - Import all KeyRing files referenced from server doc & internet sites to CertStore
  - load certmgr -importpem <file>
  - Import file containing PEM encoded certificate chain and keys to CertStore

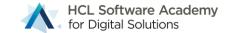

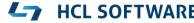

# Troubleshooting

Settings, Logging, Debug Options

# **Global Settings**

- Mainly used to set defaults for important settings
  - For example: key type, key size, default ACME account and renewal interval
- Admin Server for CertMgr
  - Should <u>not</u> be changed in global configuration document!
  - Admin server is also stored in Directory profile "CertMgrServer" to publish in the domain
- Changing the admin server involves re-encryption of keys
- Migration via command-line option <u>only!</u>
  - Load certmgr -MIGRATETOSERVER server-name
  - Re-encrypts all private keys after checking all keys can be read

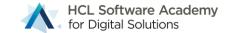

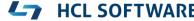

# **CertMgr Commands**

#### Tell certmgr process

- Skips the wait time between requests
- Tip to reduce the interval for testing
  - → notes.ini **CERTMGR\_INTERVAL=2** (default: 30 seconds)

#### Tell certmgr shutdown

- Waits until a running request is terminated and stops cleanly
- Recommended shutdown option
- Usually not a problem because of the small volume of operations during a day

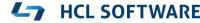

#### **Additional Notes.ini Parameter**

- CertMgr\_ReplicationInterval=n
  - Default: 120 sec
  - Used for client mode
- CertMgr\_HealthCheckInterval=n
  - Default 30 minutes
- CertMgr\_CompactFreeSpace=n
  - Default: 50%, Compacts database when specified percentage is free
- CertMgr\_CompactDays=n
  - Default: 30, Compacts database when not compacted since number of days
- CertMgr\_ACCEPT\_TOU=1
  - Same as command-line option to confirm ACME provider terms of use useful for automation

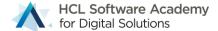

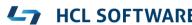

# **Common Issues & Tracing**

- ACME license terms not accepted
- DSAPI Filter not configured
  - Check server document / internet site
- Main | Security/Keys | Manual | Comments |

  Main

  Status: Error Cannot verify challenge on server Check connection and DSAPI! Failed to write one or more challenge(s)

  Host names: www.acme.com

- Port 80 cannot be reached DNS or Firewall issue
- Most errors are already visible in TLS Credentials document
  - More detailed information can be found in debug logs if enabled
- DNS-TXT provider cannot be reached or configuration problem
  - DNS provider trace should be set to error logging by default in provider config

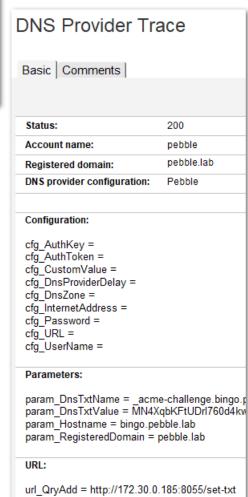

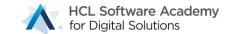

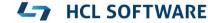

#### **Debugging and Troubleshooting Command Line**

- -v = Verbose logging (log.nsf)
- -d = Debug mode
  - IBM\_TECHNICAL\_SUPPORT/certmgr\_debug\_[..].log
- -I = Log all Curl I/O to file
  - IBM\_TECHNICAL\_SUPPORT/certmgr\_curl\_\_[..].log
- -z = Connectivity test: Just get the ACME directory URLs and terminate
  - Useful for testing internet connectivity
- Example: load certmgr -d -l

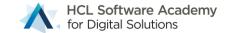

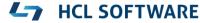

# TLS Cache Logging and Debugging

- CERTSTORE\_CACHELOG=1
  - Recommended Starting point for all troubleshooting
  - Logs most important events only
- CERTSTORE\_CACHELOG=2
  - Very detailed logging → Debug mode
- DEBUG\_SSL\_TLSCACHE=1 \*)
  - Debug SSL side of TLS Cache
- DEBUG\_SSL\_KYRCACHE=2 \*)
- Debug SSL for old KYR Cache

\*) Task restart needed

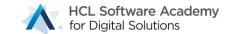

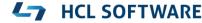

### **DSAPI Debug Notes.ini Parameter**

- DSAPI has no separate log file option
- Logging and debugging can be used to trace inbound challenge requests
- Notes.ini
  - CERTMGR\_DSAPIDEBUG=1
  - CERTMGR\_DSAPIVERBOSE=1
- Requires HTTP task restart ( restart task http )

#### **Hidden AllDocuments View**

- Open via CTRL+Shift → View → Goto
- This view contains all documents by form
- CertMgr Server is listed for all documents encrypted

- Secondary sort column by NoteID and NoteUNID
  - Find documents listed in low level error messages

| earch in View 'AllDocuments' |                           |           |                                  |                     |
|------------------------------|---------------------------|-----------|----------------------------------|---------------------|
| arch for                     |                           |           |                                  |                     |
| ▼ Acm                        | Name<br>eAccount          | Note ID ^ | Note UNID ^                      | CertMgr Server ^    |
| <i>≈</i>                     | LetsEncryptProduction     | 000008FE  | 9D209EDFDAFC92A6C125859600593245 | CN=pluto/O=NotesLab |
| <i>≈</i>                     | LetsEncryptStaging        | 00000902  | BD206B5D7E80CF01C12585960059598E | CN=pluto/O=NotesLab |
| <i>≈</i>                     | ZeroSSL                   | 00000B22  | D87FECD0170A8876C12586BC00720268 |                     |
| ▼ Certi                      | ifier                     |           |                                  |                     |
|                              | ISRG Root X2              | 000009EE  | E31136ED73F1A6F5C12586A8007D3553 |                     |
|                              | DST Root CA X3            | 000009F2  | 4E74F3AEBA17A5ADC12586A8007D3554 |                     |
|                              | Fake LE Root X1           | 000009F6  | 7BC3F34728C7D18AC12586A8007D3555 |                     |
|                              | ISRG Root X1              | 000009FA  | 4F900C9973DEB839C12586A8007D3556 |                     |
|                              | (STAGING) Pretend Pear X1 | 000009FE  | F4085F10FEE2E269C12586A8007D3557 |                     |
|                              | AAA Certificate Services  | 00000B2A  | AA975588F19EF151C12586BC00722F78 |                     |
|                              | Buypass Class 2 Root CA   | 00000B2E  | D017B5FF887AD17CC12586BC00722F79 |                     |
|                              | DST Root CA X3            | 00000B7E  | 9116464BF395F2F9C12586BF004F1C32 |                     |
| ▶ DnsF                       | Provider                  |           |                                  |                     |
| ▼ DnsF                       | ProviderConfig            |           |                                  |                     |
|                              | Cloudflare                | 000009AE  | D164F50118EF0ECBC125868C005B567B |                     |
|                              | Pebble                    | 000009B2  | A73891F22E618D3CC125868C005B567B |                     |
|                              | Hetzner                   | 000009B6  | 1D5A8120774DC786C125868C005B567B |                     |
|                              | CNAME-CLOUDFLARE          | 000009BA  | 2694243068B8DADFC125868C005B567B |                     |
|                              | acmedns.domino-lab.net    | 000009BE  | 42164CA02C4DD8A3C125868C005B567B |                     |
|                              | ACTIVE24                  | 00000B6A  | 76E47B1A94AB397FC12586BD0048E4F0 |                     |
|                              | DigitalOcean              | 00000BA2  | C8E5FC1689AE5D6DC12586CC0072A84C |                     |
| ▼ KeyF                       | File                      |           |                                  |                     |
| <u> </u>                     | w3.nashcom.mydns.jp       | 0000090E  | 34265AD5FB0692DEC12586830059A89C | CN=pluto/O=NotesLab |

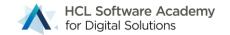

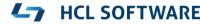

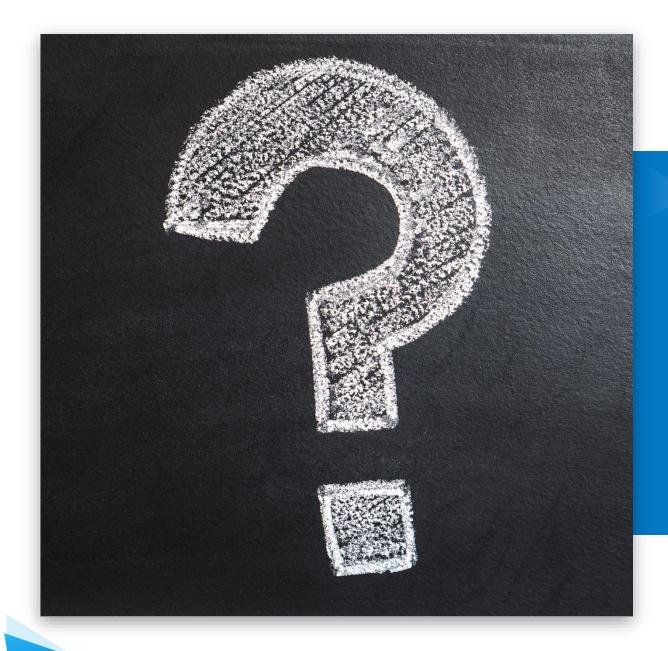

HCL Domino CertMgr & certstore.nsf

Q&A

#### Building a Lab Environment

Domino on Docker with Let's Encrypt Pebble

### **Build your own Lab Environment**

Let's DE Encrypt

- Challenging in internal lab environments
  - HTTP-01 → Inbound Internet connections are difficult in internal test environments
  - DNS-01 → Requires registered DNS domain and DNS TXT API integration
- Solution
  - Docker based lab environment
  - Very easy to setup via docker-compose
  - Supports HTTP-01 & DNS-01 challenges
  - Logging allows to trace and understand
  - We are using it also for automation testing

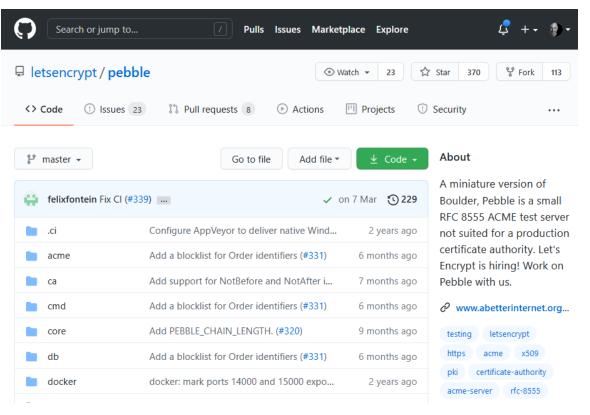

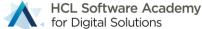

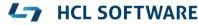

#### **Docker Desktop Lab Environment on Windows**

- Very simple to setup and use environment
  - Runs unmodified with default settings
  - Components are reachable via 127.0.0.1
  - Just switch to the right directory and run "docker-compose up"

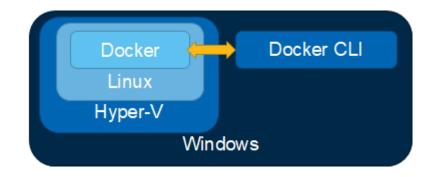

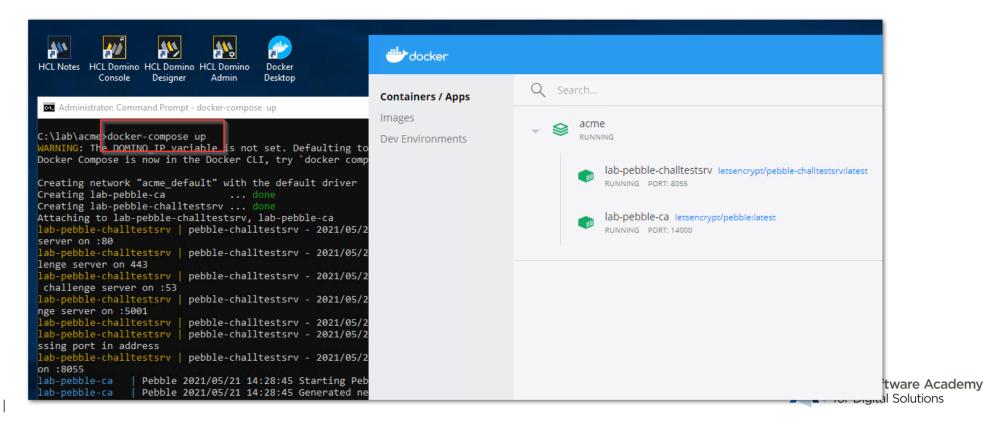

#### **Docker Server Lab Environment on Linux**

- Docker is installed on a Linux host running in VM (Hyper-V or Virtualbox)
- More complex
  - No 127.0.0.1 addresses can be used
  - Needs configuration changes to map the right IP addresses inside VM / Docker
  - Networking on virtual machines can be complex and tricky
  - Virtualbox has some network limitations! → <a href="https://www.virtualbox.org/manual/ch06.html">https://www.virtualbox.org/manual/ch06.html</a>
- Starting fresh consider Docker Desktop
  - But if you have an existing environment
  - you are already experienced with VMs

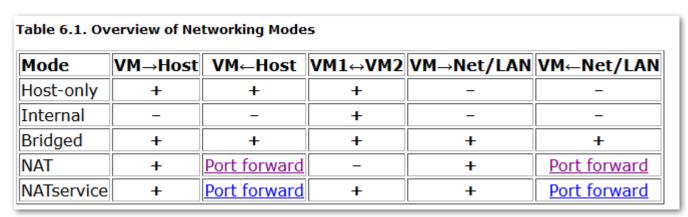

Docker

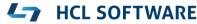

Docker CLI

Linux

VM

Windows

# **Import Lab Configuration**

- The lab configuration is prepared in a DXL file
- You can just import it into the database
  - ACME Account
  - DNS Provider Configuration

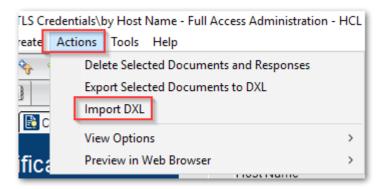

- The default will work for the Docker Desktop environment
- You need to change IP addresses matching the Docker IP address/hostname

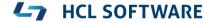

### **Update IP Address in certstore.nsf**

- The configuration is prepared for Docker Desktop
  - In case of a Linux Docker scenario you have to update the
  - IP address to reflect the correct address inside the VM

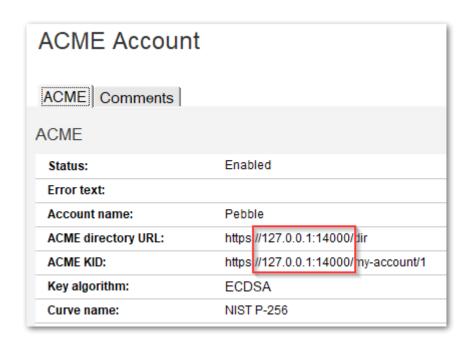

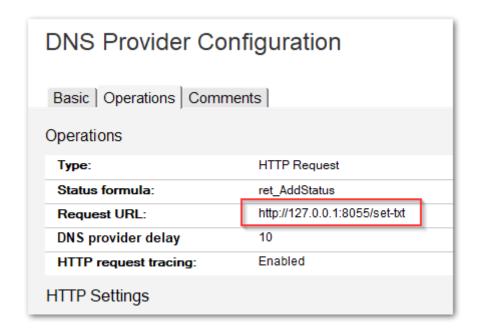

#### **DNS Provider Account Customization**

- The DNS provider account is the trigger for DNS-01 challenges
- The lab environment allows to work with any domain
- The registered domain is used as a trigger
  - You can change the domain, because the challenge server allows accepts all DNS TXT records for this Pebble Lab server
- You can create multiple documents pointing to the same DNS provider configuration

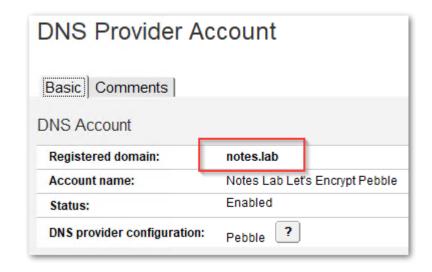

### **Pebble Tips**

- Import trusted root from Pebble server
  - e.g curl -k https://127.0.0.1:15000/roots/0
- Pebble is designed for test and does not to store data permanently
  - Docker container has no volume
  - Root certificate and ACME account needs reset every time Pebble is restarted
- After restart you need to reset account
  - Remove "ACME KID:"
  - You will see error messages reminding you ;-)

#### HCL

Relationahij<sup>TM</sup>
BEYOND THE CONTRACT

\$8.4 BILLION ENTERPRISE | 132,000 IDEAPRENEURS | 44 COUNTRIES

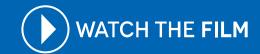